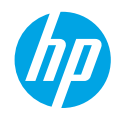

## **Need help? [www.hp.com/support/djia5000](http://www.hp.com/support/djia5000)**

## **Printer control panel**

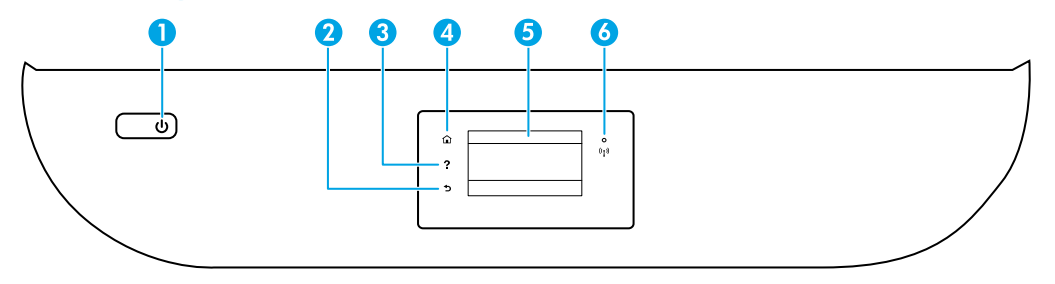

- 1 **Power** button: Turns the printer on or off.
- 2 **Back** button: Returns to the previous screen.
- 3 **Help** button: Opens the Help menu for the current operation. On Home screen, touch **Help** button and then touch **How to Videos** to view help videos such as loading paper and replacing cartridges.
- 4 **Home** button: Returns to the Home screen, the screen that is displayed when you first turn on the printer.
- 5 **Control panel display**: Touch the screen to select menu options, or scroll through the menu items.
- 6 **Wireless** light: Indicates the status of the printer wireless connection.
	- Solid blue light indicates that wireless connection has been established and you can print.
	- Slow blinking light indicates that wireless is on, but the printer is not connected to a network. Make sure the printer is within the range of wireless signal.
	- Fast blinking light indicates wireless error. Refer to the message on the printer display.
	- No light indicates that wireless is off.

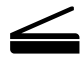

**Scan**: Use the HP Smart app or printer software to scan. Find more information about scanning at **[www.hp.com/support/djia5000](http://www.hp.com/support/djia5000)**.

## **Wireless setup help**

Go to **[123.hp.com](http://123.hp.com)** to download and install the HP Smart app or printer software. Both the app and software will help you connect to your wireless network (2.4GHz and 5GHz). For more information, visit **[www.hp.com/go/wirelessprinting](http://www.hp.com/go/wirelessprinting)**.

**Tip**: If you are unable to connect the printer to the wireless network, restore the printer network settings and then reinstall the HP Smart app or printer software from **[123.hp.com](http://123.hp.com)**. From the printer control panel, touch (Wireless), touch  $\Omega$  (Settings), and then touch **Restore Network Settings**.

**Note for Windows® users:** You may also order a printer software CD. Please visit **[www.support.hp.com](http://www.support.hp.com)**.

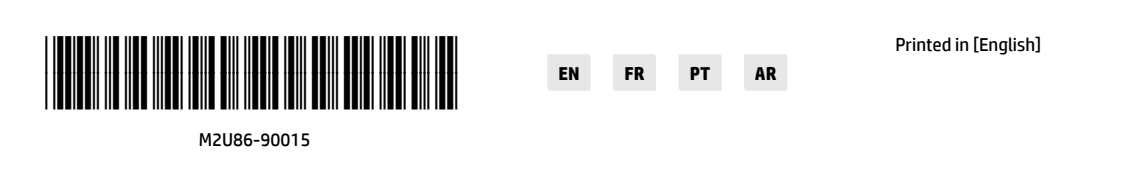

The information contained herein is subject to change without notice.

#### **Unable to connect the printer to your network at 123.hp.com?** Learn more: **[www.hp.com/go/wificonnect](http://www.hp.com/go/wificonnect)**.

#### **Share the printer with computers and other devices on your network**

After connecting the printer to your wireless network, you can share it with multiple computers and mobile devices on the same network. On each device, install the HP Smart app or printer software from **[123.hp.com](http://123.hp.com)**.

#### **Convert from a USB connection to wireless connection**

Learn more: **[www.hp.com/go/usbtowifi](http://www.hp.com/go/usbtowifi)**.

#### **Use the printer wirelessly without a router (Wi-Fi Direct)**

Make sure Wi-Fi direct is enabled. To check the status of Wi-Fi Direct, network name and password, touch [= (Wi-Fi Direct) on the printer control panel.

#### Learn more: **[www.hp.com/go/wifidirectprinting](http://www.hp.com/go/wifidirectprinting)**.

This product is designed for use in open environments (for example, in homes and not connected to the public Internet) in which anyone might access and use the printer. As a result, the Wi-Fi Direct setting is in "Automatic" mode by default, without an administrator password, which allows anyone in wireless range to connect and access all functions and settings of the printer. If higher security levels are desired, HP recommends changing the Wi-Fi Direct Connection Method from "Automatic" to "Manual" and establishing an administrator password. You can change the security settings from the printer home page (embedded web server or EWS). For help on EWS, refer to the user guide on **[www.hp.com/support/djia5000](http://www.hp.com/support/djia5000)**.

### **Basic troubleshooting**

- Make sure you have installed the latest HP Smart app or printer software from **[123.hp.com](http://123.hp.com)**.
- If you are using a USB cable, make sure the cable is securely connected, and printer is set as the default printer.
- If your computer is connected to the printer with a wireless connection, make sure the printer is connected to the same network as the device you are printing from. Visit **[www.hp.com/go/wifihelp](http://www.hp.com/go/wifihelp)** for more information.

**Note for Windows® users:** Visit HP Diagnostic Tools at **[www.hp.com/go/tools](http://www.hp.com/go/tools)** to fix common printer problems.

### **Learn more**

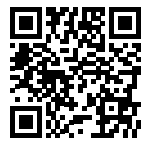

**Product support**

**[www.hp.com/support/djia5000](http://www.hp.com/support/djia5000)**

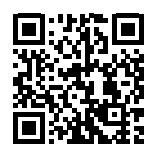

**HP mobile printing [www.hp.com/go/mobileprinting](http://www.hp.com/go/mobileprinting)**

Get additional help and find notices, environmental, and regulatory information, including the European Union Regulatory Notice and compliance statements, in the "Technical Information" section of the User Guide: **[www.hp.com/support/djia5000](http://www.hp.com/support/djia5000)**.

Printer registration: **[www.register.hp.com](http://www.register.hp.com)**. Declaration of Conformity: **[www.hp.eu/certificates](http://www.hp.eu/certificates)**. Ink usage: **[www.hp.com/go/inkusage](http://www.hp.com/go/inkusage)**.

## **Safety information**

Use only with the power cord and power adapter (if provided) supplied by HP.

**Regulatory Model Number:** For regulatory identification purposes, your product is assigned a Regulatory Model Number. The Regulatory Model Number for your product is SNPRC-1702-01. This regulatory number should not be confused with the marketing name (HP DeskJet Ink Advantage 5000 All-in-One series, etc.) or product numbers (M2U86 to M2U90, etc.).

**Acknowledgements:** Microsoft and Windows are either registered trademarks or trademarks of Microsoft Corporation in the United States and/or other countries.

Mac, OS X, and macOS are trademarks of Apple Inc., registered in the U.S. and other countries.

## **HP printer limited warranty statement**

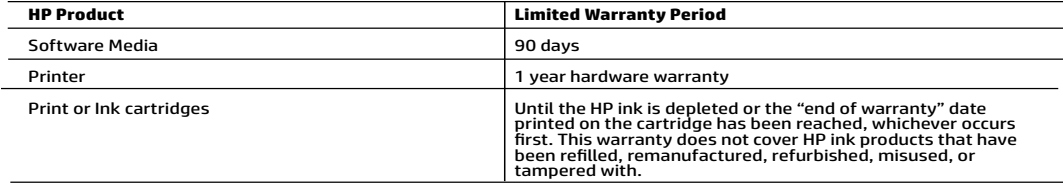

- 
- A. Extent of limited variants to the product solution of solution or distinct solution in the cluster and the product of the product of limit in the summation of the control in the methanology of the control methanology o
	-
	- -
		-
		-
	-
	-
	-
	-
	-
	-
	-
	-
- 
- -
	-
- -
	-

#### HP Limited Warranty

Visit www.support.hp.com to access warranty support including troubleshooting tips, diagnostics tools, software and drivers,<br>product information, and how-to videos. Support options like chat and forums are also accessible

The HP limited Warranty is a commercial guarantee voluntarily provided by HP. The name and address of the HP entity responsible for the performance of the HP Limited Warranty in your country is as follows:

U.K: HP Inc UK Limited, Cain Road, Amen Corner, Bracknell, Berkshire, RG12 1HN

Ireland: Hewlett-Packard Ireland Limited, Liffey Park Technology Campus, Barnhall Road, Leixlip, Co.Kildare Malta: Hewlett-Packard Europe B.V., Amsterdam, Meyrin Branch, Route du Nant-d'Avril 150, 1217 Meyrin, Switzerland

United Kingdom: The HP Limited Warranty benefits apply in addition to any legal rights to a guarantee from a seller of nonconformity of goods<br>with the contract of sale. These rights expire six years from delivery of goods active information, please consult the following link: Consumer Legal Guarantee or you may visit the European Consumer Centers website.Consumers<br>Information, please consult the following link: Consumer Legal Guarantee or y

Ireland: The HP Limited Warranty benefits apply in addition to any statutory rights from seller in relation to nonconformity of goods with the<br>contract of sale. However various factors may impact your eligibility to receiv in any manner by HP Care Pack. For further information, please consult the following link: Consumer Legal Guarantee or you may visit the<br>European Consumer Centers website Consumers have the right to choose whether to claim seller under the legal guarantee.

Malta: The HP Limited Warranty benefits apply in addition to any legal rights to a two-year guarantee from seller of nonconformity of goods with<br>the contract of sale; however various factors may impact your eligibility to affected in any manner by the HP Limited Warranty. For further information, please consult the following link: Consumer Legal Guarantee or you may visit the European Consumer Centers website.

Consumers have the right to choose whether to claim service under the HP Limited Warranty or against the seller under two-year legal guarantee.

For further information, please consult the following link: Consumer Legal Guarantee (www.hp.com/go/eu-legal) or you may visit the European Consumer Centers website(http://ec.europa.eu/consumers/solving\_consumer\_disputes/non-judicial\_redress/ecc-net).

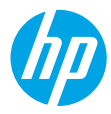

### **Besoin d'aide ? [www.hp.com/support/djia5000](http://www.hp.com/support/djia5000)**

### **Panneau de commande de l'imprimante**

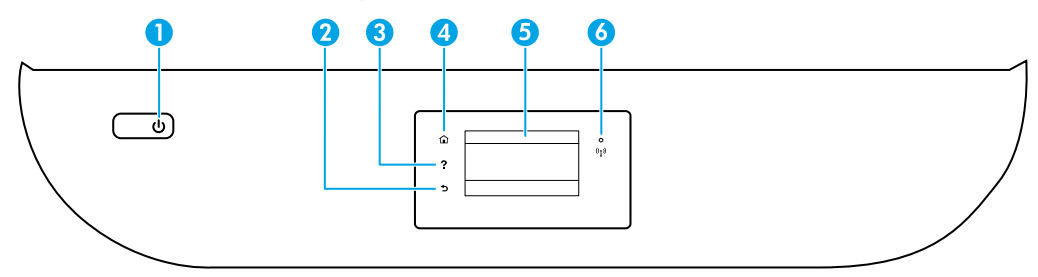

- 1 Bouton **Marche/Arrêt** : Permet d'allumer ou d'éteindre l'imprimante.
- 2 Bouton **Précédent** : Retourne à l'écran précédent.
- 3 Bouton **Aide** : Ouvre le menu Aide pour l'opération en cours.

Sur l'écran d'accueil, appuyez sur le bouton **Aide** puis sur **Vidéos explicatives** pour afficher les vidéos d'aide, par exemple pour le chargement du papier et le remplacement des cartouches.

- 4 Bouton **Accueil** : Renvoie à l'écran d'accueil qui s'affiche lorsque vous mettez pour la première fois l'imprimante sous tension.
- 5 **Écran du panneau de commande** : Touchez l'écran pour sélectionner les options du menu et parcourez les éléments du menu.
- 6 Voyant **Sans fil** : Indique l'état de la connexion sans fil de l'imprimante.
	- Un voyant bleu figé indique que la connexion sans fil a été établie et que vous pouvez imprimer.
	- Un voyant clignotant lentement indique que l'option sans fil est activée mais que l'imprimante n'est connectée à aucun réseau. Assurez-vous que l'imprimante se trouve dans la plage de signaux sans fil.
	- Un voyant qui clignote rapidement indique une erreur de connexion sans fil. Reportez-vous aux messages affichés sur l'écran de l'imprimante.
	- Aucun voyant lumineux indique que la fonction sans fil est désactivée.

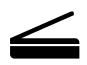

**Numériser** : Utilisez l'application HP Smart ou le logiciel d'impression HP pour numériser. Pour plus d'informations sur la numérisation, rendez-vous sur le site **[www.hp.com/support/djia5000](http://www.hp.com/support/djia5000)**.

## **Aide à la configuration sans fil**

Rendez-vous sur **[123.hp.com](http://123.hp.com)** pour télécharger et installer l'application HP Smart ou le logiciel de l'imprimante. L'application et le logiciel vous aideront à vous connecter à votre réseau sans fil (2,4 GHz et 5 GHz). Pour en savoir plus, visitez **[www.hp.com/go/wirelessprinting](http://www.hp.com/go/wirelessprinting)**.

**Conseil** : Si vous ne parvenez pas à connecter l'imprimante au réseau sans fil, restaurez les paramètres réseau de l'imprimante puis réinstallez l'application HP Smart ou le logiciel de l'imprimante à partir de **[123.hp.com](http://123.hp.com)**. Sur le panneau de commande de l'imprimante, touchez (Sans fil), touchez (Paramètres), puis touchez **Restaurer Paramètres Réseau**.

**Remarque à l'attention des utilisateurs Windows® :** Vous pouvez également commander un CD du logiciel de l'imprimante. Rendez-vous sur le site **[www.support.hp.com](http://www.support.hp.com)**.

#### **Si vous n'êtes pas parvenu à connecter l'imprimante à votre réseau sur [123.hp.com](http://123.hp.com)** Plus d'informations : **[www.hp.com/go/wificonnect](http://www.hp.com/go/wificonnect)**.

#### **Partagez l'imprimante avec des ordinateurs et d'autres périphériques de votre réseau**

Après avoir connecté votre imprimante à votre réseau sans fil, vous pouvez la partager avec plusieurs ordinateurs et périphériques portables connectés sur ce même réseau. Sur chaque périphérique, installez l'application HP Smart ou le logiciel de l'imprimante depuis le site **[123.hp.com](http://123.hp.com)**.

#### **Passez d'une connexion USB à une connexion sans fil**

Plus d'informations : **[www.hp.com/go/usbtowifi](http://www.hp.com/go/usbtowifi)**.

#### **Utilisez l'imprimante sans fil sans routeur (Wi-Fi Direct)**

Assurez-vous que le protocole Wi-Fi Direct est activé. Pour vérifier l'état de Wi-Fi Direct, le nom du réseau et le mot de passe, touchez  $\tilde{\mathbb{Q}}$  (Wi-Fi Direct) sur le panneau de commande de l'imprimante.

#### Plus d'informations : **[www.hp.com/go/wifidirectprinting](http://www.hp.com/go/wifidirectprinting)**.

Ce produit est conçu pour une utilisation en environnements ouverts (par exemple, à domicile et sans connexion à un réseau Internet public), dans lesquels toute personne peut accéder à l'imprimante et l'utiliser. Ainsi, les paramètres Wi-Fi Direct se trouvent par défaut en mode « Automatique », sans mot de passe administrateur, ce qui permet à toute personne située dans la zone couverte par le réseau sans fil de se connecter et d'accéder à toutes les fonctions et aux paramètres de l'imprimante. Si vous souhaitez un niveau de sécurité plus élevé, HP conseille de modifier la méthode de connexion Wi-Fi Direct de « Automatique » à « Manuel » et de définir un mot de passe administrateur. Vous pouvez modifier les paramètres de sécurité depuis la page d'accueil de l'imprimante (serveur web intégré ou EWS). Pour obtenir de l'aide sur EWS, consultez le guide de l'utilisateur sur le site **[www.hp.com/support/djia5000](http://www.hp.com/support/djia5000)**.

### **Résolution des problèmes courants**

- Vérifiez que vous avez installé la dernière version de l'application HP Smart ou du logiciel de l'imprimante depuis le site **[123.hp.com](http://123.hp.com)**.
- Si vous utilisez un câble USB, assurez-vous que le câble est correctement connecté et que l'imprimante est définie comme imprimante par défaut.
- Si votre ordinateur est connecté à l'imprimante avec une connexion sans fil, assurez-vous que l'imprimante est connectée au même réseau que celui du périphérique à partir duquel vous lancez une impression. Pour plus d'informations, visitez l'adresse **[www.hp.com/go/wifihelp](http://www.hp.com/go/wifihelp)**.

**Remarque à l'attention des utilisateurs Windows® :** Consultez HP Diagnostic Tools à l'adresse **[www.hp.com/go/tools](http://www.hp.com/go/tools)** pour corriger les problèmes d'impression courants.

### **En savoir plus**

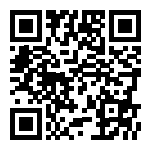

**Assistance produit**

**[www.hp.com/support/djia5000](http://www.hp.com/support/djia5000)**

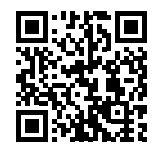

**Impression mobile HP**

**[www.hp.com/go/mobileprinting](http://www.hp.com/go/mobileprinting)**

Obtenez une aide supplémentaire et retrouvez des avis, des informations environnementales et réglementaires, y compris les déclarations de conformité et les avis d'application de la réglementation de l'Union européenne, dans la section « Informations techniques » du manuel de l'utilisateur : **[www.hp.com/support/djia5000](http://www.hp.com/support/djia5000)**.

Enregistrement de l'imprimante : **[www.register.hp.com](http://www.register.hp.com)**. Déclaration de conformité : **[www.hp.eu/certificates](http://www.hp.eu/certificates)**. Consommation d'encre : **[www.hp.com/go/inkusage](http://www.hp.com/go/inkusage)**.

## **Informations de sécurité**

Utilisez uniquement le cordon d'alimentation et l'adaptateur secteur éventuellement fournis par HP.

**Numéro de modèle réglementaire :** Pour des motifs réglementaires d'identification, un numéro réglementaire de modèle a été affecté à votre produit. Le numéro réglementaire de modèle de votre périphérique est SNPRC-1702-01. Il ne faut pas confondre ce numéro réglementaire avec le nom commercial (HP DeskJet Ink Advantage Série 5000 Tout-en-un, etc.) ou la référence des produits (M2U86 à M2U90, etc.).

**Mentions légales :** Microsoft et Windows sont soit des marques soit des marques déposées de Microsoft Corporation aux États-Unis et/ou dans d'autres pays.

Mac, OS X et macOS sont des marques déposées d'Apple, Inc. aux États-Unis et dans d'autres pays.

# **Déclaration de garantie limitée de l'imprimante HP**

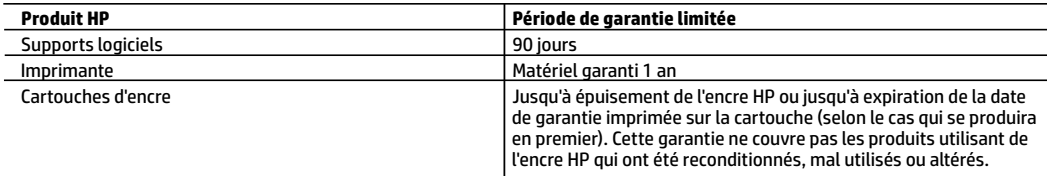

A. Extension de garantie limitée

- 1. Cette garantie limitée HP s'applique uniquement aux produits de marque HP vendus ou loués a) par HP Inc., ses succursales, ses filiales, ses revendeurs agréés, ses distributeurs autorisés ou ses distributeurs dans les pays ; b) avec cette garantie limitée HP.
- 2. HP Inc. (HP) garantit au client utilisateur final que les produits HP spécifiés ci-dessus sont exempts de vices de matériaux et de fabrication pendant la durée spécifiée ci-dessus (la «Période de garantie limitée»), laquelle Période de garantie limitée commence le jour où le produit matériel HP a été détecté pour la première fois lors du démarrage initial, dont la date est réputée la «date du premier démarrage». Ou bien, si le produit matériel HP n'a pas été détecté à ce moment-là, la Période de garantie limitée commence au plus tard à la date d'achat ou de location auprès de HP, ou du fournisseur de services agréé par HP ou, le cas échéant, auprès du fournisseur de services agréé par HP qui a terminé l'installation.
- 3. Pour les logiciels, la garantie limitée HP est valable uniquement en cas d'impossibilité d'exécuter les instructions de programmation. HP ne garantit pas que le fonctionnement du logiciel ne connaîtra pas d'interruptions ni d'erreurs.
- 4. La garantie limitée HP ne couvre que les défauts qui apparaissent dans le cadre de l'utilisation normale du produit et ne couvre aucun autre problème, y compris ceux qui surviennent du fait :
	- a. d'une mauvaise maintenance ou d'une modification ;
	- b. de logiciels, de supports, de pièces ou de consommables non fournis ou non pris en charge par HP ;
	- c. du fonctionnement du produit hors de ses caractéristiques ; ou
	- d. d'une modification non autorisée ou d'une mauvaise utilisation.
- 5. Pour les imprimantes HP, l'utilisation d'une cartouche d'un autre fournisseur ou d'une cartouche rechargée n'entraîne pas la résiliation de la garantie ni d'un contrat de support HP. Toutefois, si la panne ou les dégâts peuvent être attribués à l'utilisation d'une cartouche d'un autre fournisseur, d'une cartouche rechargée ou d'une cartouche périmée, HP facturera les montants correspondant au temps et au matériel nécessaires à la réparation de l'imprimante.
- 6. Si, pendant la période de garantie applicable, HP est informé d'une défaillance concernant un produit couvert par la garantie HP, HP choisira de réparer ou de remplacer le produit défectueux.
- 7. Si HP est dans l'incapacité de réparer ou de remplacer, selon le cas, un produit défectueux couvert par la garantie HP, HP devra, dans un délai raisonnable après avoir été informé du défaut, rembourser le prix d'achat du produit.
- 8. HP ne sera tenu à aucune obligation de réparation, de remplacement ou de remboursement tant que le client n'aura pas retourné le produit défectueux à HP.
- 9. Tout produit de remplacement peut être neuf ou comme neuf et comporte les fonctionnalités semblables au produit remplacé.
- 10. Les produits HP peuvent contenir des pièces, des composants ou des matériels reconditionnés équivalents à des neufs en termes de performances.
- 11. La garantie limitée HP est valable dans tout pays dans lequel le produit HP couvert est distribué par HP. Des contrats apportant des services de garantie supplémentaires, tels que la réparation sur site, sont disponibles auprès des services de maintenance agréés par HP dans les pays dans lequel le produit est distribué par HP ou par un importateur agréé.
- B. Restrictions de garantie

DANS LA MESURE OÙ LES LOIS LOCALES L'AUTORISENT, HP OU SES FOURNISSEURS TIERS NE FONT AUCUNE AUTRE GARANTIE OU CONDITION, EXPRESSE OU IMPLICITE, EN CE QUI CONCERNE LES PRODUITS HP ET NIENT TOUTE GARANTIE IMPLICITE DE COMMERCIALISATION, DE QUALITÉ SATISFAISANTE OU D'ADAPTATION À UN BUT PARTICULIER.

- C. Restrictions de responsabilité
	- 1. Dans la mesure où les lois locales l'autorisent, les recours énoncés dans cette déclaration de garantie constituent les recours exclusifs du client.
	- 2. DANS LA MESURE OÙ LES LOIS LOCALES L'AUTORISENT, EXCEPTION FAITE DES OBLIGATIONS SPÉCIFIQUEMENT ÉNONCÉES DANS LA PRÉSENTE DÉCLARATION DE GARANTIE, HP OU SES FOURNISSEURS TIERS NE POURRONT ÊTRE TENUS POUR RESPONSABLES DE DOMMAGES DIRECTS, INDIRECTS, SPÉCIAUX OU ACCIDENTELS, QU'ILS SOIENT BASÉS SUR UN CONTRAT, UN PRÉJUDICE OU TOUTE AUTRE THÉORIE LÉGALE, QUE CES DOMMAGES SOIENT RÉPUTÉS POSSIBLES OU NON.
- D. Lois locales
	- 1. Cette déclaration de garantie donne au client des droits juridiques spécifiques. Le client peut également posséder d'autres droits selon les états des Etats-Unis, les provinces du Canada, et les autres pays ou régions du monde.
	- 2. Si cette déclaration de garantie est incompatible avec les lois locales, elle sera considérée comme étant modifiée pour être conforme à la loi locale. Selon ces lois locales, certaines clauses de non-responsabilité, renonciations et limitations de cette déclaration de garantie peuvent ne pas s'appliquer au client.

#### **Garantie du fabricant HP**

La garantie limitée HP est une garantie commerciale fournie volontairement par HP. Voici les coordonnées de l'entité HP responsable de l'exécution de la garantie limitée HP dans votre pays :

**France :** HP France SAS, société par actions simplifiée identifiée sous le numéro 448 694 133 RCS Evry, 1 Avenue du Canada, 91947, Les Ulis

**G.D. Luxembourg :** Hewlett-Packard Luxembourg S.C.A., 75, Parc d'Activités Capellen, Rue Pafebruc, L-8308 Capellen

**Belgique :** HP Belgium BVBA, Hermeslaan 1A, B-1831 Diegem

#### **France**

Les avantages de la garantie limitée HP s'appliquent en complément des droits dont vous disposez au titre des garanties légales applicables dont le bénéfice est soumis à des conditions spécifiques. Vos droits en tant que consommateur au titre de la garantie légale de conformité mentionnée aux articles L. 211-4 à L. 211-13 du Code de la Consommation et de celle relative aux défauts du bien vendu, dans les conditions prévues aux articles 1641 à 1648 et 2232 du Code de Commerce ne sont en aucune façon limités ou affectés par la garantie limitée HP. Pour de plus amples informations, veuillez consulter le lien suivant : Garanties légales accordées au consommateur. Vous pouvez également consulter le site Web des Centres européens des consommateurs. Les consommateurs ont le droit de choisir d'exercer leurs droits au titre de la garantie limitée HP, ou auprès du vendeur au titre des garanties légales applicables mentionnées ci-dessus.

#### **POUR RAPPEL :**

Garantie Légale de Conformité

Article L211-4 du Code de la Consommation :

« Le vendeur est tenu de livrer un bien conforme au contrat et répond des défauts de conformité existant lors de la délivrance. Il répond également des défauts de conformité résultant de l'emballage, des instructions de montage ou de l'installation lorsque celle-ci a été mise à sa charge par le contrat ou a été réalisée sous sa responsabilité ».

Article L211-5 du Code de la Consommation :

« Pour être conforme au contrat, le bien doit :

1° Etre propre à l'usage habituellement attendu d'un bien semblable et, le cas échéant :

- correspondre à la description donnée par le vendeur et posséder les qualités que celui-ci a présentées à l'acheteur sous forme d'échantillon ou de modèle ;

- présenter les qualités qu'un acheteur peut légitimement attendre eu égard aux déclarations publiques faites par le vendeur, par le producteur ou par son représentant, notamment dans la publicité ou l'étiquetage ;

2° Ou présenter les caractéristiques définies d'un commun accord par les parties ou être propre à tout usage spécial recherché par l'acheteur, porté à la connaissance du vendeur et que ce dernier a accepté ».

Article L211-12 du Code de la Consommation :

« L'action résultant du défaut de conformité se prescrit par deux ans à compter de la délivrance du bien ».

Garantie des vices cachés

Article 1641 du Code Civil : « Le vendeur est tenu de la garantie à raison des défauts cachés de la chose vendue qui la rendent impropre à l'usage auquel on la destine, ou qui diminuent tellement cet usage que l'acheteur ne l'aurait pas acquise, ou n'en aurait donné qu'un moindre prix, s'il les avait connus. »

Article 1648 alinéa 1 du Code Civil :

« L'action résultant des vices rédhibitoires doit être intentée par l'acquéreur dans un délai de deux ans à compter de la découverte du vice. »

#### **G.D. Luxembourg & Belgique**

Les avantages de la garantie limitée HP s'appliquent en complément des droits dont vous disposez au titre de la garantie de non-conformité des biens avec le contrat de vente. Cependant, de nombreux facteurs peuvent avoir un impact sur le bénéfice de ces droits. Vos droits en tant que consommateur au titre de ces garanties ne sont en aucune façon limités ou affectés par la garantie limitée HP. Pour de plus amples informations, veuillez consulter le lien suivant : Garanties légales accordées au consommateur ou vous pouvez également consulter le site Web des Centres européens des consommateurs. Les consommateurs ont le droit de choisir de réclamer un service sous la garantie limitée HP ou auprès du vendeur au cours d'une garantie légale de deux ans.

Pour plus d'information, consultez le lien suivant : Garantie légale du consommateur (www.hp.com/go/eu-legal) ou visitez le site des Centres Européens des Consommateurs

(http://ec.europa.eu/consumers/solving\_consumer\_disputes/non-judicial\_redress/ecc-net/).

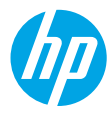

### **Precisa de ajuda? [www.hp.com/support/djia5000](http://www.hp.com/support/djia5000)**

## **Painel de controle da impressora**

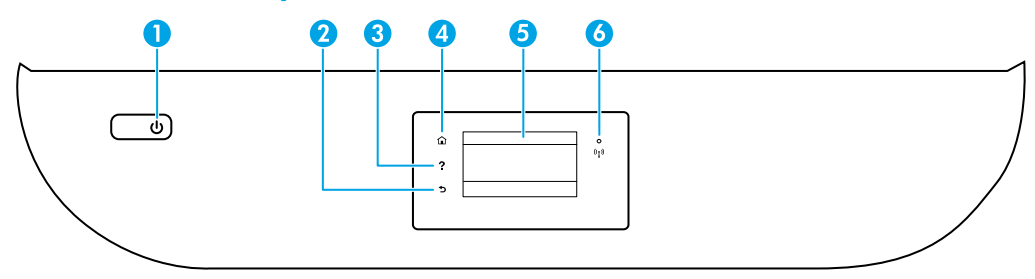

- 1 Botão **Liga/Desliga**: liga ou desliga a impressora.
- 2 Botão **Voltar**: retorna à tela anterior.
- 3 Botão **Ajuda**: abre o menu de Ajuda para a operação atual.

Na tela Inicial, toque no botão **Ajuda** e, em seguida, toque em **Vídeos explicativos** para ver vídeos de ajuda sobre, por exemplo, como alimentar a impressora com papel e como substituir cartuchos.

- 4 Botão **Início**: retorna para a tela inicial, que é exibida quando você liga a impressora pela primeira vez.
- 5 **Visor do painel de controle**: toque na tela para selecionar as opções de menu ou percorra os itens de menu.
- 6 Luz **Sem fio**: indica o status da conexão sem fio da impressora.
	- A luz azul sólida indica que a conexão sem fio foi estabelecida e é possível fazer impressões.
	- A luz piscando lentamente indica que a conexão sem fio está ativa, mas a impressora não está conectada a uma rede. Verifique se a impressora está dentro do alcance do sinal da rede sem fio.
	- A luz piscando rapidamente indica erro na conexão sem fio. Consulte a mensagem no visor da impressora.
	- A ausência de luz indica que a conexão sem fio está desligada.

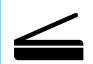

**Digitalizar**: use o software da impressora ou o aplicativo HP Smart para digitalizar. Saiba mais sobre digitalizações em **[www.hp.com/support/djia5000](http://www.hp.com/support/djia5000)**.

## **Ajuda para configuração sem fio**

Acesse **[123.hp.com](http://123.hp.com)** para fazer o download e instalar o aplicativo HP Smart ou o software da impressora. Tanto o aplicativo quanto o software o ajudarão a conectar-se à rede sem fio (suporte para 2,4 GHz e 5GHz). Para obter mais informações, visite **[www.hp.com/go/wirelessprinting](http://www.hp.com/go/wirelessprinting)**.

**Dica**: Se você não conseguir conectar a impressora à rede sem fio, restaure as configurações de rede da impressora e, em seguida, reinstale o aplicativo HP Smart ou o software da impressora a partir de **[123.hp.com](http://123.hp.com)**. No painel de controle da impressora, toque em <sup>(c</sup>1<sup>)</sup> (Sem fio), toque em  $\bigcirc$  (Configurações), e, em seguida, toque em **Restaurar configurações de rede**.

**Observação para usuários do Windows®:** também é possível encomendar o CD de software da impressora. Visite **[www.support.hp.com](http://www.support.hp.com)**.

#### **Não é possível conectar a impressora à sua rede em [123.hp.com?](http://123.hp.com)**

Saiba mais em: **[www.hp.com/go/wificonnect](http://www.hp.com/go/wificonnect)**.

#### **Compartilhar a impressora com computadores e outros dispositivos em sua rede**

Após conectar a impressora à sua rede sem fio, você pode compartilhá-la com vários computadores e dispositivos móveis na mesma rede. Em cada dispositivo, instale o aplicativo HP Smart ou o software da impressora obtido em **[123.hp.com](http://123.hp.com)**.

#### **Converter de uma conexão USB para uma conexão sem fio**

Saiba mais em: **[www.hp.com/go/usbtowifi](http://www.hp.com/go/usbtowifi)**.

#### **Usar a impressora por meio de rede sem fio sem usar um roteador (Wi-Fi Direct)**

Verifique se o Wi-Fi Direct está ativado. Para verificar o status do Wi-Fi Direct, o nome de rede e a senha, toque em □■ (Wi-Fi Direct) no painel de controle da impressora.

#### Saiba mais em: **[www.hp.com/go/wifidirectprinting](http://www.hp.com/go/wifidirectprinting)**.

Este produto foi projetado para ser usado em ambientes abertos (por exemplo, em casas e lugares sem conexão à Internet pública), nos quais qualquer um pode acessar e usar a impressora. Como resultado, a configuração do Wi-Fi Direct está definida para o modo "Automático" por padrão, sem uma senha de administrador, o que permite que qualquer um no alcance sem fio se conecte e acesse todas as funções e configurações da impressora. Se desejar níveis mais altos de segurança, a HP recomenda que você altere o método de conexão do Wi-Fi Direct de "Automático" para "Manual" e defina uma senha de administrador. Você pode alterar as configurações de segurança na página inicial da impressora (servidor da web incorporado ou EWS). Para ajuda com o EWS, consulte o guia do usuário em **[www.hp.com/support/djia5000](http://www.hp.com/support/djia5000)**.

## **Solução de problemas básicos**

- Verifique se você tem instalado o aplicativo HP Smart ou o software da impressora mais recente, que podem ser obtidos em **[123.hp.com](http://123.hp.com)**.
- Se estiver utilizando um cabo USB, verifique se ele está firmemente conectado e se a impressora está definida como impressora padrão.
- Se o computador estiver conectado à impressora com conexão Wi-Fi, certifique-se de que a impressora esteja conectada à mesma rede que o dispositivo do qual você está imprimindo. Visite **[www.hp.com/go/wifihelp](http://www.hp.com/go/wifihelp)** para obter mais informações.

**Observação para usuários do Windows®:** visite Ferramentas de diagnóstico HP em **[www.hp.com/go/tools](http://www.hp.com/go/tools)** para corrigir problemas comuns da impressora.

### **Mais informações**

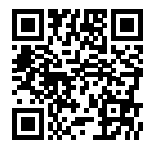

**Suporte do produto [www.hp.com/support/djia5000](http://www.hp.com/support/djia5000)**

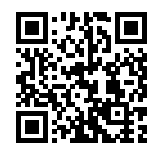

**Impressão móvel HP [www.hp.com/go/mobileprinting](http://www.hp.com/go/mobileprinting)**

Para receber ajuda adicional e avisos, informações ambientais e regulamentares, incluindo Aviso regulatório da União Europeia e declarações de conformidade, consulte a seção "Informações técnicas" do Guia do usuário: **[www.hp.com/support/djia5000](http://www.hp.com/support/djia5000)**. Registro da impressora: **[www.register.hp.com](http://www.register.hp.com)**. Declaração de Conformidade: **[www.hp.eu/certificates](http://www.hp.eu/certificates)**. Consumo de tinta: **[www.hp.com/go/inkusage](http://www.hp.com/go/inkusage)**.

## **Informações sobre segurança**

Use o dispositivo apenas com o cabo e o adaptador de alimentação fornecidos pela HP (se houver).

**Número do modelo de regulamentação:** Para fins de identificação de regulamentação, um número do modelo de regulamentação foi atribuído ao seu produto. O número do modelo de regulamentação do seu equipamento é SNPRC-1702-01. Esse número não deve ser confundido com o nome comercial do equipamento (HP DeskJet Ink Advantage 5000 All-in-One series, etc.) nem com os números de produto (M2U86 a M2U90, etc.).

**Declarações:** Microsoft e Windows são marcas registradas ou marcas comerciais da Microsoft Corporation nos Estados Unidos e/ou em outros países.

Mac, OS X e macOS são marcas comerciais da Apple Inc., registradas nos Estados Unidos e em outros países.

## **Declaração de garantia limitada da impressora HP**

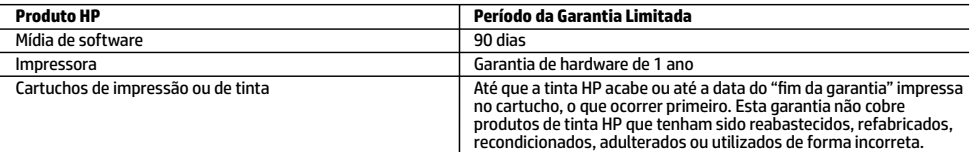

A. Extensão da garantia limitada

- 1. Esta garantia limitada HP se aplica apenas a produtos com a marca HP vendidos ou arrendados a) pela HP Inc., suas subsidiárias, afiliadas, revendedores autorizados, distribuidores autorizados ou distribuidores em países; b) com esta garantia limitada HP.
- 2. A HP Inc. (HP) garante ao cliente usuário final que os produtos HP especificados acima estão livres de defeitos de materiais e fabricação pelo período indicado acima (o "Período de Garantia Limitada"), cujo Período de Garantia Limitada começa na data em que o Produto de Hardware HP é detectado pela primeira vez durante sua inicialização, cuja data é conhecida como a "primeira data de início." Alternativamente, caso o Produto de Hardware HP não seja detectado naquela ocasião, o Período de Garantia Limitada deverá ter seu início na data de compra ou arrendamento da HP, ou na data em que a HP ou, se for o caso, o prestador de serviço, concluir a instalação, o que ocorrer por último.
- 3. No caso de produtos de software, a garantia limitada HP cobre apenas falhas de execução de instruções de programação. A HP não garante que a operação de qualquer produto será ininterrupta ou livre de erros.
- 4. A garantia limitada HP cobre somente os defeitos surgidos como resultado de uso normal do produto, e não cobre outros problemas, incluindo os que surgirem como resultado de:
	- a. Manutenção ou modificação inadequada;
	- b. Software, mídia, peças ou suprimentos não fornecidos ou aceitos pela HP;
	- c. Operação fora das especificações do produto;
	- d. Modificação não autorizada ou uso indevido.
- 5. Para produtos de impressoras HP, o uso de um cartucho não HP ou de um cartucho recondicionado não afeta a garantia ao cliente nem qualquer contrato de suporte HP com o cliente. No entanto, se uma falha ou um dano da impressora puderem ser atribuídos ao uso de um cartucho não HP ou recondicionado ou a um cartucho de tinta expirado, a HP cobrará suas taxas padrão referentes a tempo e materiais para fazer a manutenção na impressora quanto à falha ou ao dano em questão.
- 6. Se a HP for informada, durante o período de garantia aplicável, sobre um defeito em qualquer produto coberto pela garantia HP, poderá optar por substituir ou consertar o produto.
- 7. Se a HP não puder consertar ou substituir o produto defeituoso coberto pela garantia HP, como for aplicável, ela irá, dentro de um período de tempo razoável após a notificação do defeito, ressarcir o valor pago pelo produto.
- 8. A HP não tem obrigação de consertar, substituir ou ressarcir o valor pago até o cliente retornar o produto defeituoso à HP.
- 9. Todos os produtos de substituição podem ser novos ou iguais a novos de funcionalidade similar ao produto sendo substituído.
- 10. Os produtos HP podem conter peças manufaturadas, componentes ou materiais equivalentes a novos no desempenho.
- 11. A Declaração de garantia limitada da HP é válida em qualquer país onde o produto coberto HP for distribuído pela HP. Contratos para serviços de garantia adicionais, como serviços nas instalações do cliente, podem estar disponíveis em qualquer representante de serviços HP em países onde o produto é distribuído pela HP ou por importador autorizado.
- B. Limitações da garantia

DENTRO DOS LIMITES PERMITIDOS PELAS LEIS LOCAIS, NEM A HP NEM OS SEUS FORNECEDORES FAZEM QUALQUER OUTRA GARANTIA OU CONDIÇÃO DE QUALQUER NATUREZA, EXPRESSA OU IMPLÍCITA, GARANTIAS OU CONDIÇÕES IMPLÍCITAS DE COMERCIABILIDADE, QUALIDADE SATISFATÓRIA E ADEQUAÇÃO A UM PROPÓSITO PARTICULAR.

- C. Limitações de responsabilidade
	- 1. Para a extensão permitida pela lei local, as soluções fornecidas nesta Declaração de Garantia são as únicas e exclusivas do cliente.
	- 2. DENTRO DOS LIMITES PERMITIDOS PELAS LEIS LOCAIS, EXCETO PELAS OBRIGAÇÕES ESPECIFICAMENTE MENCIONADAS NESTA DECLARAÇÃO DE GARANTIA, EM HIPÓTESE ALGUMA A HP OU OS SEUS FORNECEDORES SERÃO RESPONSÁVEIS POR DANOS DIRETOS, INDIRETOS, ESPECIAIS, INCIDENTAIS OU CONSEQUENCIAIS, SEJAM ELES BASEADOS EM CONTRATO, AÇÃO DE PERDAS E DANOS OU QUALQUER OUTRO RECURSO JURÍDICO, MESMO QUE A HP TENHA SIDO AVISADA DA POSSIBILIDADE DE TAIS DANOS.
- D. Lei local
	- 1. Esta Declaração de Garantia fornece ao cliente direitos legais específicos. O cliente pode também ter outros direitos que podem variar de estado para estado nos Estados Unidos, de província para província no Canadá e de país para país em outros lugares no mundo.
	- 2. Na medida em que esta declaração de garantia for inconsistente com as leis locais, deve ser considerada emendada para se tornar consistente com tais leis. Sob elas, certas limitações desta declaração, exclusões e isenções de responsabilidade podem não ser aplicáveis ao cliente.

#### **Informações relativas à Garantia Limitada da HP**

A Garantia Limitada HP é uma garantia comercial fornecida voluntariamente pela HP. O nome e o endereço da entidade HP responsável pela prestação da Garantia Limitada HP no seu país são os seguintes:

**Portugal:** HPCP – Computing and Printing Portugal, Unipessoal, Lda., Edificio D. Sancho I, Quinta da Fonte, Porto Salvo, Lisboa, Oeiras, 2740 244

As vantagens da Garantia Limitada HP aplicam-se cumulativamente com quaisquer direitos decorrentes da legislação aplicável à garantia de dois anos do vendedor, relativa a defeitos do produto e constante do contrato de venda. Existem, contudo, vários fatores que poderão afetar a sua elegibilidade para beneficiar de tais direitos. Os direitos legalmente atribuídos aos consumidores não são limitados ou afetados de forma alguma pela Garantia Limitada HP. Para mais informações, consulte o link da Garantia legal do consumidor ou visite o Web site da rede dos European Consumer Centres. Os consumidores têm o direito de escolher se pretendem reclamar assistência ao abrigo da Garantia Limitada HP ou contra o vendedor ao abrigo de uma garantia jurídica de dois anos.

Para obter mais informações, consulte o link Garantia legal para o consumidor (www.hp.com/go/eu-legal) ou acesse o site dos European Consumer Centres (http://ec.europa.eu/consumers/solving\_consumer\_disputes/non-judicial\_redress/ecc-net/).

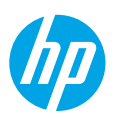

# **[www.hp.com/support/djia5000](http://www.hp.com/support/djia5000) المساعدة؟ إلى تحتاج هل لوحة تحكم الطابعة**

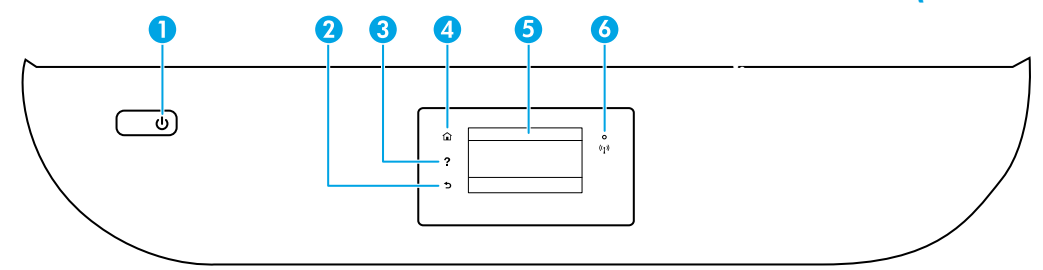

- 1 زر **الطاقة**: يشغل الطابعة أو يوقف تشغيلها.
	- 2 زر **السابق**: للرجوع إلى الشاشة السابقة.
- 3 زر **التعليمات**: يفتح قائمة التعليمات الخاصة بالعملية الحالية. من الشاشة "الرئيسية"، المس **التعليمات**، ثم المس **مقاطع الفيديو التعليمية** لعرض مقاطع الفيديو التعليمية لتحميل الورق واستبدال الخرطوشات.
	- 4 زر **الرئيسية**: للرجوع إلى الشاشة الرئيسية، وهي الشاشة التي يتم عرضها عند تشغيل الطابعة.
- 5 **شاشة عرض لوحة التحكم**: المس الشاشة لتحديد خيارات القائمة، أو قم بالتمرير من خلال عناصر القائمة.
	- 6 مصباح **الالسلكية**: يوضح حالة االتصال الالسلكي للطابعة.
	- مصباح أزرق ثابت يشير إلى أن االتصال الالسلكي قد تم ويمكنك الطباعة.
	- يشير الوميض البطيء للمصباح إلى أن الاتصال اللاسلكي قيد التشغيل، ولكن الطابعة غير متصلة بالشبكة. تأكد من أن الطابعة في نطاق اإلشارة الالسلكية.
- يشير المصباح سريع الوميض إلى وجود خطأ في الاتصال اللاسلكي. راجع الرسالة المعروضة على شاشة عرض الطابعة.
	- يشير عدم وجود ضوء إلى إيقاف تشغيل االتصال الالسلكي.

**المسح الضوئي**: استخدم تطبيق Smart HP أو برنامج الطابعة إلجراء المسح الضوئي. يمكنك العثور على  $\angle$ المزيد من المعلومات من الموقع **[5000djia/support/com.hp.www](http://www.hp.com/support/djia5000)**.

# **تعليمات اإلعداد الالسلكي**

انتقل إلى موقع **[com.hp123.](http://123.hp.com)** لتنزيل تطبيق Smart HP أو برنامج الطابعة وتثبيتهما. سيساعدك لك من التطبيق والبرنامج في الاتصال بشبكتك اللاسلكية (بتردد 2.4 جيجاهرتز و 5 جيجاهرتز). لمزيد من المعلومات، تفضل بزيارة .**[www.hp.com/go/wirelessprinting](http://www.hp.com/go/wirelessprinting)**

**تلميح**: إذا اكن يتعذر عليك توصيل الطابعة بالشبكة الالسلكية، فاستعد إعدادات الشبكة الخاصة بالطابعة، ثم أعد تثبيت تطبيق Smart HP أو برنامج الطابعة من موقع **[com.hp](http://123.hp.com)**.**123.** من لوحة التحكم الخاصة بالطابعة، المس )السلكي(، والمس )إعدادات(، ثم المس**استعادة إعدادات الشبكة**.

**مالحظة لمستخدمي RWindows:** يمكنك ً أيضا طلب برنامج الطابعة على قرصمضغوط. الرجاء زيارة موقع .**[www.support.hp.com](http://www.support.hp.com)**

# **هل يتعذر توصيل الطابعة بشبكتك عن طر يق موقع [com.hp123.](http://123.hp.com)؟** تعرّف على المزيد: [www.hp.com/go/wificonnect](http://www.hp.com/go/wificonnect).<br>-

# **مشاركة الطابعة مع أجهزة الكمبيوتر واألجهزة األخرى على شبكتك**

بعد توصيل الطابعة بشبكتك اللاسلكية، يمكنك مشاركتها مع العديد من اجهزة الكمبيوتر والاجهزة المحمولة على الشبكة نفسها. قم بتثبيت تطبيق Smart HP أو برنامج الطابعة على لك جهاز من موقع **[com.hp](http://123.hp.com)**.**123.**

## **التحو يل من توصيل USB إلى اتصال السلكي**

تعرّف على المزيد: w<mark>ww.hp.com/go/usbtowifi.</mark>

# **ً <sup>ا</sup> دون ّ موجه )Direct Fi-Wi) استخدم الطابعة السلكي**

تأكد من تمكين ميزة Wi-Fi direct. للتحقق من حالة Wi-Fi Direct واسم الشبكة وكلمة المرور، المس طلَّ (Wi-Fi Direct) من لوحة تحكم الطابعة.

# تعرّف على المزيد: <mark>[www.hp.com/go/wifidirectprinting](http://www.hp.com/go/wifidirectprinting).</mark>

تم تصميم هذا المنتج للاستخدام في بيئات مفتوحة (على سبيل المثال، في المنازل ودون الاتصال بشبكة الإنترنت العامة)، حيث يستطيع أي شخص الوصول إلى الطابعة واستخدامها. ونتيجة لذلك، يكون إعداد Wi-Fi Direct في الوضع "تلقائي" بشكل افتراضي دون كلمة مرور للمسؤول، مما يسمح لأي فرد في النطاق اللاسلكي بالاتصال والوصول إلى جميع الوظائف وإعدادات الطابعة. إذا كنت ترغب في مستوى أعلى من الأمان، توصي HP بتغيير أسلوب اتصال Wi-Fi Direct من "تلقائي" إلى "يدوي" وإعداد كلمة مرور للمسؤول. يمكنك تغيير إعدادات الأمان من الصفحة الرئيسية للطابعة (خادم ّ ن، راجع دليل المستخدم على الموقع ّ <sup>ن</sup> أو EWS). للحصول على تعليمات بخصوصخادم الويب المضم الويب المضم .**[www.hp.com/support/djia5000](http://www.hp.com/support/djia5000)**

# **استكشاف األخطاء األساسية وإصالحها**

- تأكد من تثبيتك اإلصدار األخير من تطبيق Smart HP أو برنامج الطابعة من موقع **[com.hp](http://123.hp.com)**.**123.**
	- إذا كنت تستخدم كبل USB، فتأكد من توصيل الكبل جيدًا وتعيين الطابعة كطابعة افتراضية.
- إذا تم توصيل جهاز الكمبيوتر الخاصة بك بالطابعة باستخدام اتصال السلكي، فتأكد من توصيل الطابعة بالشبكة نفسها التي يطبع منها جهازك. تفضل بزيارة موقع **[wifihelp/go/com.hp.www](http://www.hp.com/go/wifihelp)** للحصول على مزيد من المعلومات.

المشالك إلصالح **[www.hp.com/go/tools](http://www.hp.com/go/tools)** موقع على HP Diagnostic Tools بزيارة قم **:Windows® لمستخدمي مالحظة** الشائعة في الطابعة.

# **تعرف على المز يد**

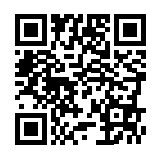

**دعم المنتج [www.hp.com/support/djia5000](http://www.hp.com/support/djia5000)**

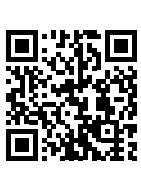

**الطباعة من األجهزة المحمولة من HP**

**[www.hp.com/go/mobileprinting](http://www.hp.com/go/mobileprinting)**

يمكنك الحصول على تعليمات إضافية والعثور على اإلشعارات والمعلومات البيئية والتنظيمية، بما في ذلك اإلشعار التنظيمي للاتحاد الأوروبي وبيانات التوافق من قسم "المعلومات الفنية" من دليل المستخدم: .**[www.hp.com/support/djia5000](http://www.hp.com/support/djia5000)**

> .**[www.hp.eu/certificates](http://www.hp.eu/certificates)** :التوافق إعالن .**[www.register.hp.com](http://www.register.hp.com)** :الطابعة تسجيل .**[www.hp.com/go/inkusage](http://www.hp.com/go/inkusage)** :الحبر استخدام

# **معلومات السالمة**

لا تستخدم المنتج إلا مع سلك الطاقة ومحول الطاقة (في حالة توفيرهما) المقدمين من قبل HP فقط.

**رقم الطراز التنظيمي:** ألغراضالتعريف التنظيمي، تم تعيين رقم طراز تنظيمي للمنتج الخاصبك. رقم الطراز التنظيمي لهذا المنتج هو SNPRC-1702-01. ويجب عدم الخلط بين هذا الرقم وبين الاسم التجاري (مثل HP DeskJet Ink Advantage series One-in-All 5000 وما إلى ذلك ( أو أرقام المنتجات )مثل 86U2M أو 90U2M وما إلى ذلك(.

**إقرارات**ُ**:**تعد Microsoft و Windows عالمتين تجاريتين مسجلتين أو عالمتين تجاريتين لشركة Corporation Microsoft في الولايات المتحدة و/أو البلدان الأخرى.

ُتعد Mac و X OS و macOS عالمات تجارية مسجلة لشركة .Inc Apple في الواليات المتحدة وبلدان أخرى.

# **بيان الضمان المحدود لطابعة HP**

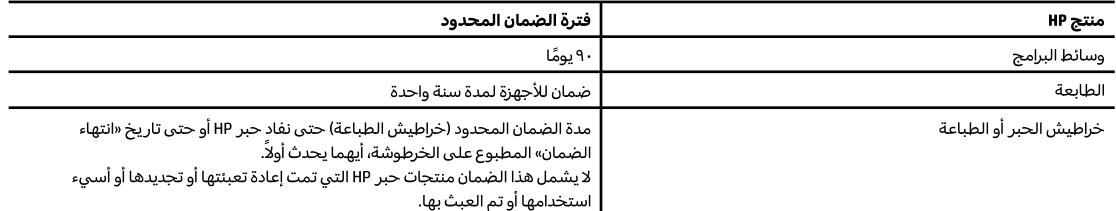

أ – حدود الضمان المحدود

- ا ينطبق هذا الضمان المحدود من HP فقط على المنتجات التبي تحمل علامة HP والتبي تم شراؤها أو استنجارها أ) من شركة HP أو شركاتها الفرعية أو الشركات التابعة لها أو وكلاء المبيعات المعتمدين أو الموزعين المعتمدين لديها أو الموزعين في مختلف البلدان؛ ب) مع هذا الضمان المحدود من HP.
- T تضمن شركة .HP) HP lnc للعميل بصفته المستخدم النهائي خلو منتجات HP المذكورة من العيوب في المواد والتصنيع وذلك للمدة المذكورة («فترة الضمان المحدود»)، حيث أن مدة الضمان المحدود تعتبر من يوم اكتشاف جهاز HP لأول مرة خلال عملية التمهيد الأولية له، ويشار إلى هذا التاريخ بعبارة «يوم البدء الأول». كذلك، إذا لم يتم اكتشاف جهاز HP في الموعد المذكور، فتعتبر فترة الضمان المحدود من يوم الشراء أو الاستئجار من HP أو من يوم إتمام التثبيت بواسطة من يوفر الخدمة من قبل HP أو بترخيص منها، أيهما يكون الأخير.
- ٣ بالنسبة للمنتجات من البرامج، لا ينبطق ضمان HP المحدود إلا في حالة إخفاق البرنامج في تنفيذ العمليات البرمجية. لا تضمن شركة HP ألا ينقطع تشغيل أي منتج أو أن يكون خاليًا من الأخطاء.
- ٤ − لا يشمل الضمان المحدود لشركة HP إلا العيوب التي تنشأ نتيجة الاستعمال العادي للمنتج، ولا يشمل أية مشكلات أخرى، بما في ذلك المشكلات التي نتتج عن ما يلي: أ – الصيانة أو التعديل بطريقة خطأ؛ أو
	- ب استخدام برامج أو وسائط أو أجزاء أو مستلزمات لا توفرها ولا تدعمها شركة HP؛ أو
		- ج تشغيل المنتج في بيئة مخالفة لمواصفات التشغيل؛ أو
			- د عمليات التعديل غير المصرح بها أو سوء الاستخدام.
- ٥ بالنسبة لمنتجات HP من الطابعات، لا يؤثر استخدام خراطيش حبر لغير HP أو خراطيش حبر تمت إعادة تعبئتها على الضمان الممنوح للعميل أو على أي تعاقد للدعم أبرمه العميل مع شركة HP. من جانب آخر، إذا تبين أن العطل أو التلف الذي لحق بالطابعة نتج عن استخدام خرطوشة حبر لغير HP تمت إعادة تعبئتها أو خرطوشة حبر منتهية الصلاحية٬ ستقوم شركة HP بتحميل تكلفة الوقت المستغرق في إصلاح العطل والمواد المستخدمة في ذلك٬ بالتكلفة القياسية٬ نظير خدمة إصلاح ذلك العطل أو التلف بالتحديد.
- ٦− إذا تلقت شركة HP خلال فترة سريان الضمان إخطارًا بوجود عيب في أحد المنتجات التي يشملها الضمان، تلتزم شركة HP إما بإصلاح المنتج أو استبداله، والخيار في ذلك يرجع للشركة.
	- V إذا تعذر على شركة HP إصلاح العيب أو استبدال المنتج الذي يحتوي على العيب الذي يشمله الضمان، بما يتناسب مع الموقف، تلتزم شركة HP برد المبلغ الذي دفعه العميل نظير شراء المنتج في فترة زمنية مناسبة بعد إبلاغها بالعيب.
		- ٨− لا تتحمل شركة HP أية مسؤولية بشأن إصلاح المنتجات أو استبدالها أو رد المبالغ المالية إلى العميل حتى يقوم العميل بإعادة المنتج المعيب إلى شركة HP.
			- ٩ تلتزم الشركة بأن يكون المنتج البديل إما جديدًا أو كالجديد وأن يكون أداؤه مماثلاً لأداء المنتج المستبدل.
			- ١٠ من الوارد أن تحتوي منتجات HP على أجزاء أو مكونات أو مواد معاد معالجتها تكافئ الأجزاء أو المكونات أو المواد الجديدة في الأداء.
	- ١١ يسري بيان الضمان المحدود لشركة HP في كل البلدان التي تقوم شركة HP بتوزيع منتجات يغطيها الضمان فيها. يمكن إبرام تعاقدات للحصول على خدمات ضمان إضافية – مثل الخدمة في الموقع – من أي منفذ معتمد لخدمة HP في البلدان التي تقوم شركة HP بتوزيع منتجات فيها، أو يقوم بذلك أحد المستوردين المعتمدين.

ب – حدود الضمان

بالتوافق مع ما تسمح به القوانين المحلية، لا تقدم شركة HP أو موردو الجهات الخارجية التابعين لها أية ضمانات أو تعهدات أخرى من أي نوع، سواءً كانت ضمانات أو تعهدات صريحة أو ضمنية بخصوص قابلية المنتج للبيع أو ملاءمته لمستوى معين من الجودة أو ملاءمته لغرض بعينه.

ج – حدود المسؤولية القانونية

- ١ بالتوافق مع ما تسمح به القوانين المحلية، فإن الإجراءات التعويضية التبي ينص عليها بيان الضمان الحالبي خاصة بالعميل وقاصرة عليه.
- T بالتوافق مع ما تسمح به القوانين المحلية، باستثناء الالتزامات الموضحة في بيان الضمان الحالي بالتحديد، لن تتحمل شركة HP أو موردو الجهات الخارجية التابعين لها أية مسؤولية عن حدوث أضرار مباشرة أو غير مباشرة أو أضرار بمواصفات خاصة أو عرضية مترتبة على أضرار أخرى، سواءً كان ذلك قائمًا على تعاقد أو على ضرر أو على أية نظرية قانونية أخرى، وسواءً تم الإخطار باحتمالية حدوث مثل تلك الأضرار أو لم يتم الإخطار.

د – القوانين المحلية

- ١ يحصل العميل على حقوق قانونية محددة بموجب بيان الضمان الحالي. قد يكون للعميل حقوق أخرى، والتي قد تختلف من ولاية إلى ولاية أخرى داخل الولايات المتحدة، أو من مقاطعة إلى مقاطعة أخرى داخل كندا، أو من بلد إلى بلد آخر أو منطقة إلى منطقة أخرى في أي مكان آخر في العالم.
- ٢ في حالة توافق بيان الضمان الحالي مع القانون المحلي، يمكن تعديل هذا البيان المتوافق مع القانون المحلي وبموجب مثل هذا القانون المحلي. قد لا ينطبق بعض بنود إخلاء المسؤولية والاستثناءات والقيود الخاصة ببيان الصمان هذا على العميل.

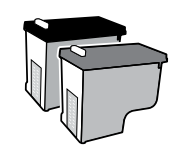

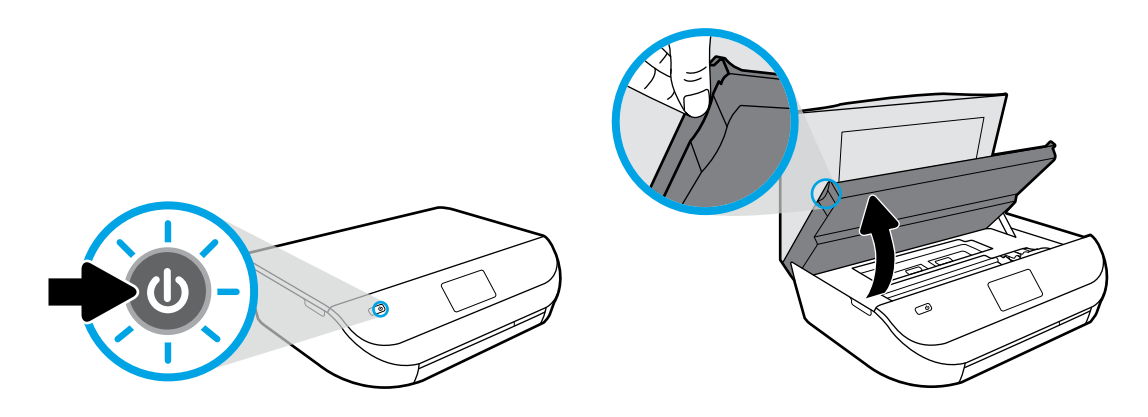

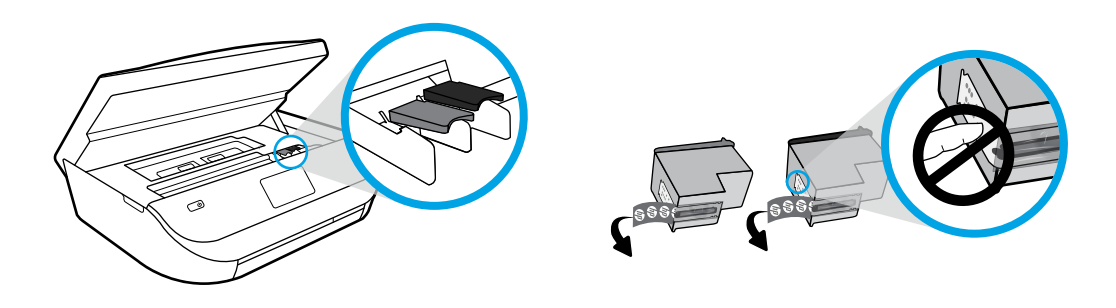

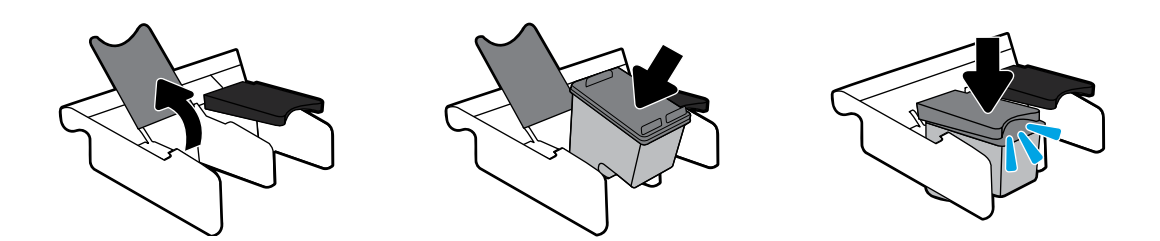

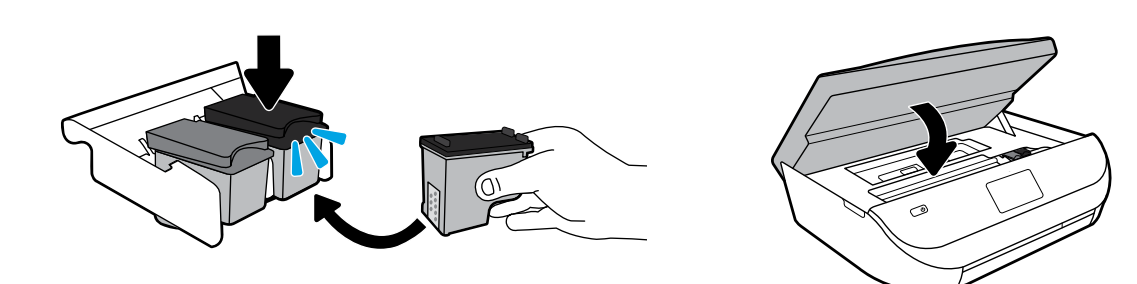

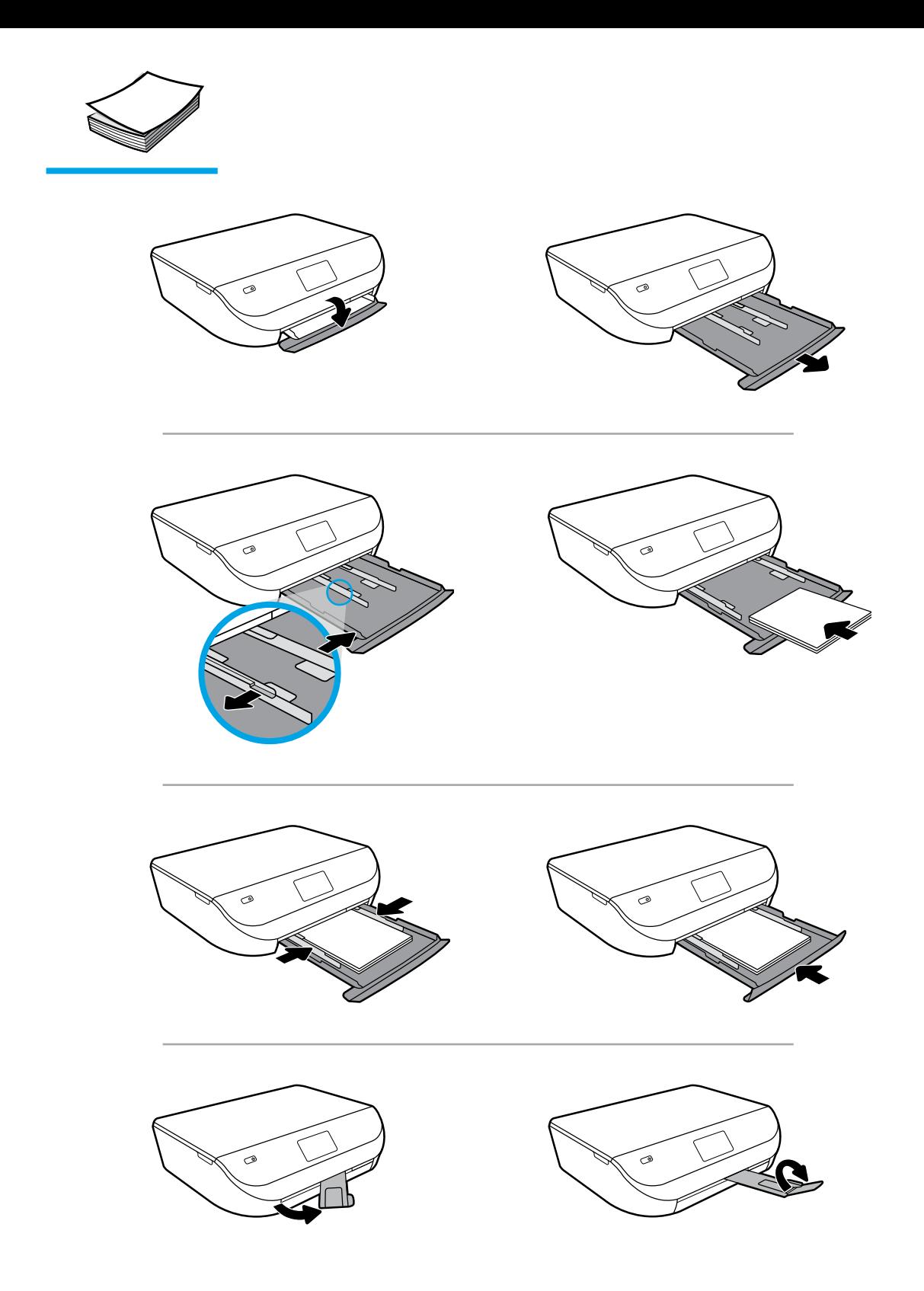